# **INDICES** SERVICE GENERAL PROPERTY OF REAL PROPERTY. 1 - *;* Qué es programación

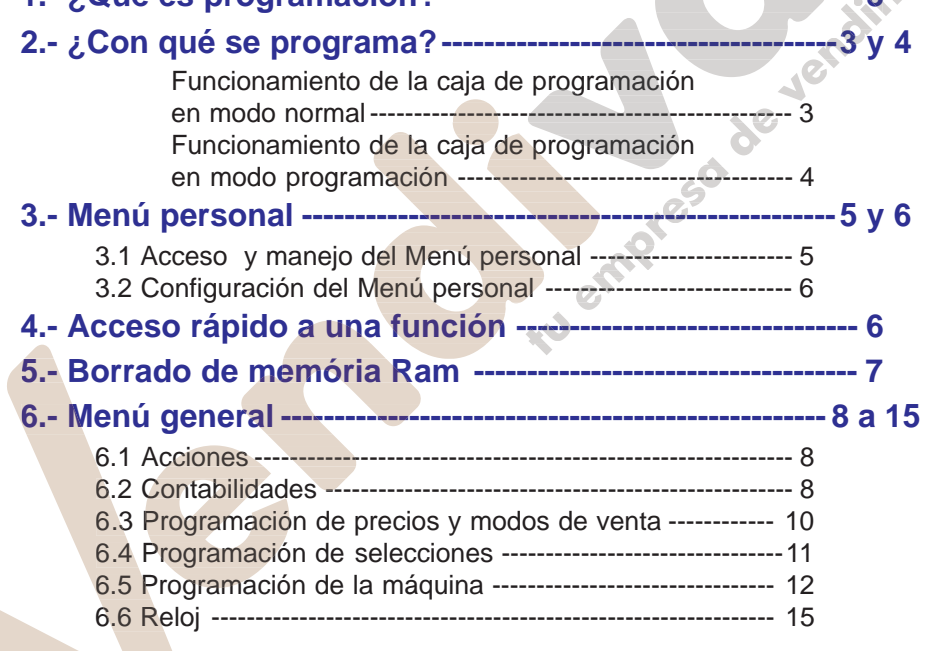

**COL The State** 

**. . . . . . .** 

**COL** 

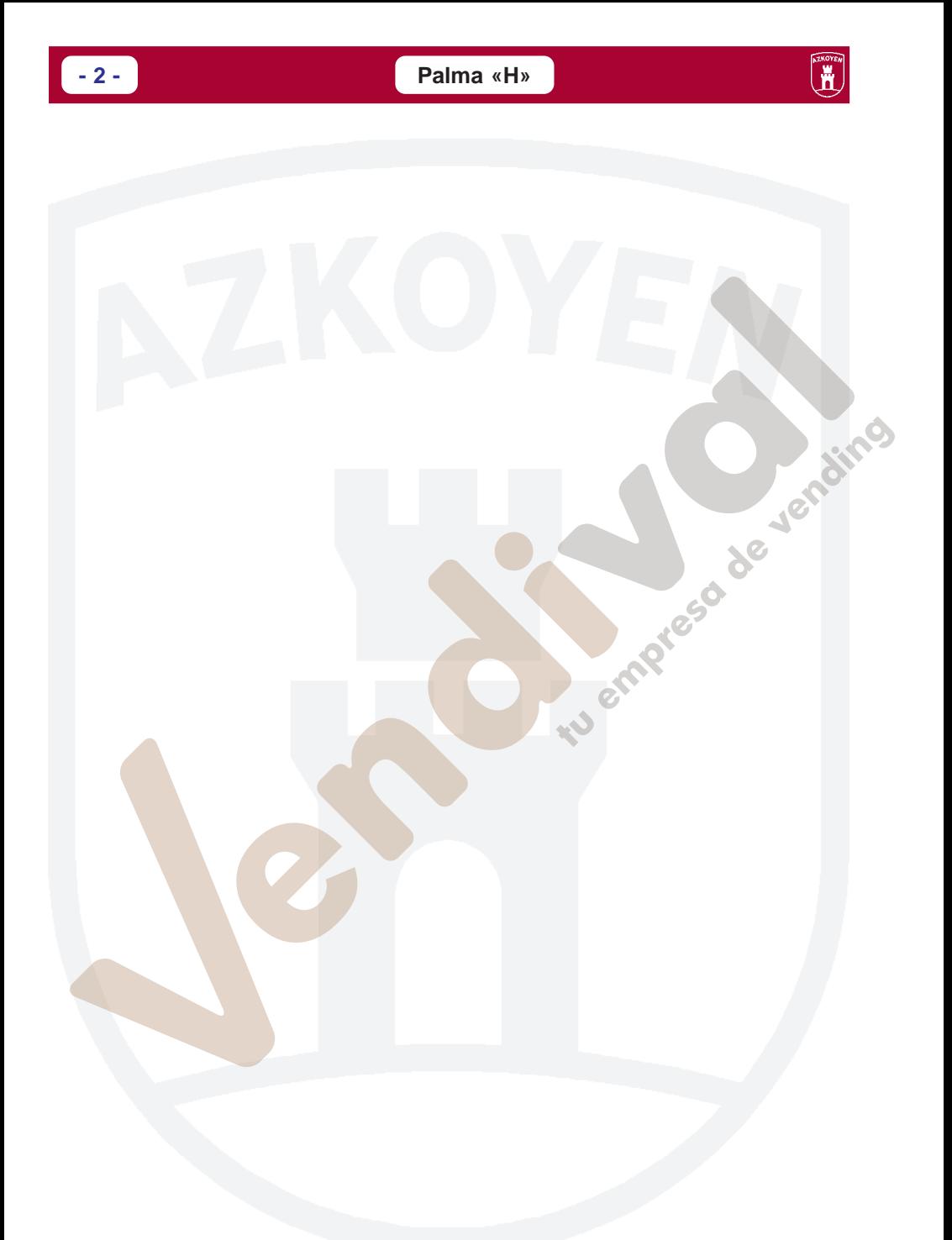

## **1.- ¿Qué es programación?**

La máquina está capacitada para realizar una serie de funciones que pueden ser configuradas por Vd. Llamamos programación a las acciones que se ejecutan para determinar cómo debe funcionar la máquina.

Hay dos modos de programar la máquina:

- **A través del Menú personal.** Es configurable e inicialmente dispone de una serie de funciones que son la más utilizadas habitualmente.
- **A través del Menú general**. Se puede acceder a cada una de las funciones que dispone la máquina de una manera individualizada. **Ading**

# **2.- ¿Con qué se programa?**

La máquina dispone de un teclado portátil con cuatro teclas con el que puede gobernarla tanto en funcionamiento normal como al programar las funciones.

#### **Funcionamiento de la caja de programación en modo normal**

Con la máquina en servicio, el teclado sirve para:

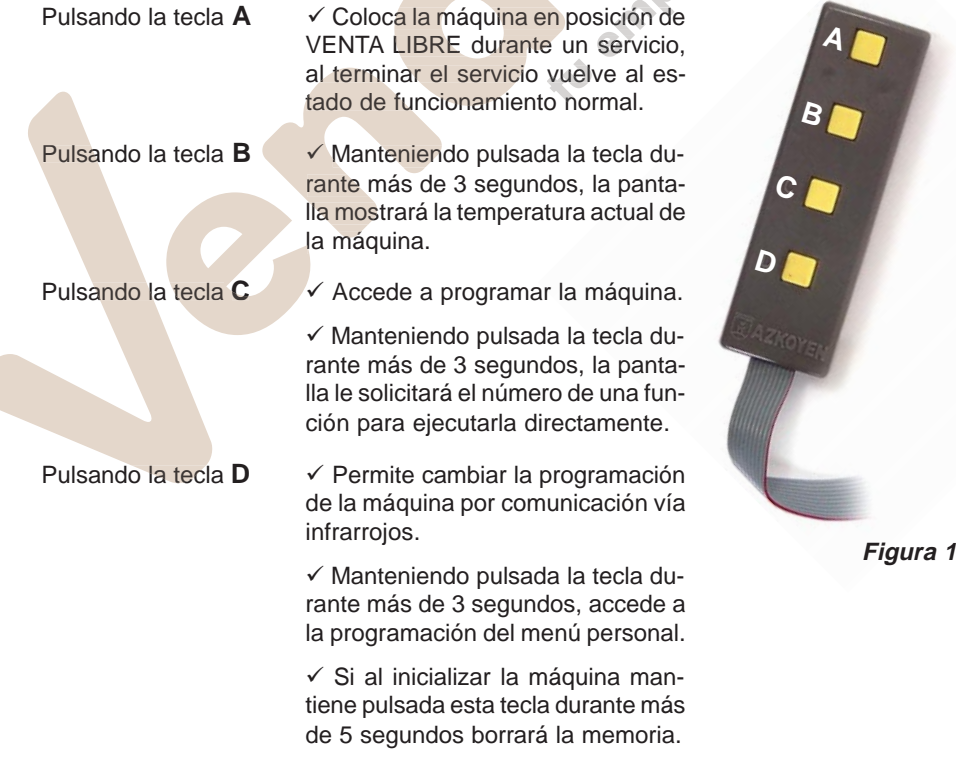

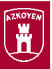

#### **Funcionamiento de la caja de programación en modo programación**

- Una vez haya situado a la máquina en estado de programación, usted podrá manejar las funciones principalmente mediante los siguientes modos de edición:
- **Edición numérica (o introducción de números).** En algunos casos, la máquina le pedirá que introduzca números (por ejemplo, el número de una funció de hacerlo es la siguiente:
	- **A** ----- Aumenta las unidades --- **(0000 + A = 0001)**
	- **B** ----- Aumenta las decenas ---- **(0000 + B = 0010)**
	- **C** ----- Aumenta las centenas --- **(0000 + C = 0100)**
	- **D** ----- Aumenta los millares ----- **(0000 + D = 1000)**

Por ejemplo para conseguir el número 3142, usted debe pulsar las siguientes teclas:

> **D** + **D** + **D--------------** (3000) **C -------------------------** (3100)

**B** + **B** + **B** + **B --------** (3140)

**A** + **A -------------------** (3142)

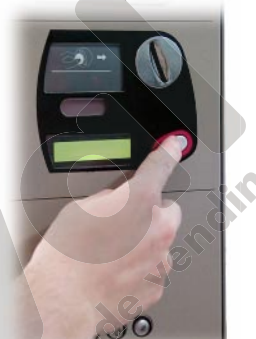

**Figura 2**

- Cuando haya terminado de editar el número, para validarlo, pulse la tecla de **RECUPERA- CIÓN** para acceder al siguiente paso.
- **Edición alfanumérica (o introducción de datos).** En algunos casos Vd. tendrá que introducir cadenas de texto o palabras (por ejemplo, para el mensaje promocional).

El conjunto de los caracteres de los se dispone se muestran en la siguiente tabla.

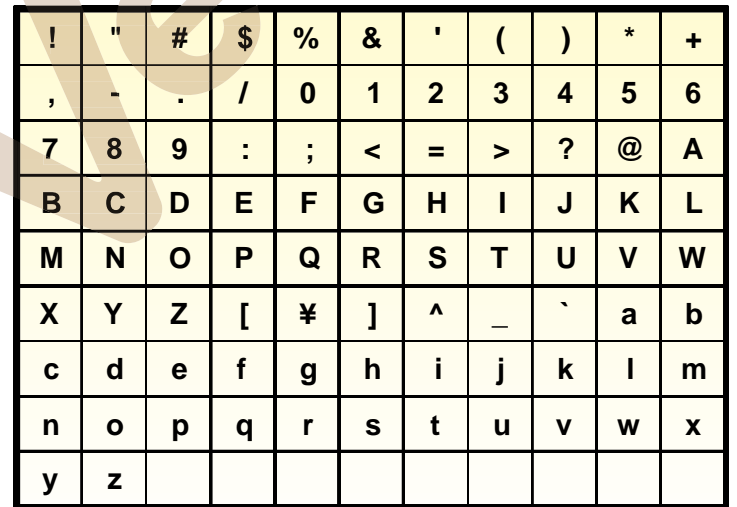

#### **MÓDULO 3** Programaciones **- 5 -**

El carácter que se va a modificar es aquél que está a la derecha de la pantalla, subrayado y está parpadeando. Para ello, debe hacer lo siguiente:

- **A ---** Avanza al siguiente carácter de la lista
- **B ---** Retrocede al anterior carácter de la lista

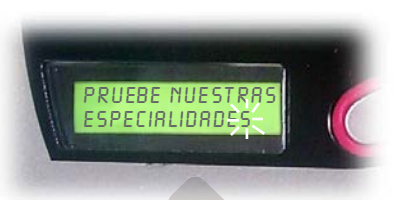

**Figura 3**

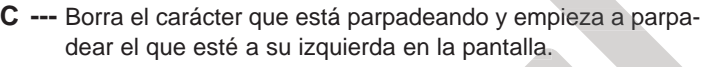

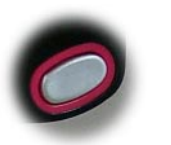

**D ---** Valida el carácter que está parpadeando y comienza a hacerlo uno nuevo, a la derecha.

**RECUPERACIÓN ----** Finaliza la edición del mensaje dando por válida la palabra o frase introducida.

Recuerde que el carácter que esté parpadeando no se incluye en el mensaje.

**Edición de opciones.** La máquina puede ofrecerle en ocasiones que elija una de dos opciones.

Pulsando las teclas **A** o **B** cambia de **Sí** a **No**.

Pulsando la tecla **D** valida la opción que aparece en pantalla.

## **3.- Menú personal**

## **3.1 Acceso y manejo del Menú personal**

El Menú personal contiene una serie de funciones de su máquina que, por su uso frecuente, están agrupadas y tienen un acceso rápido y sencillo. Las funciones incluidas en el Menú personal son las siguientes:

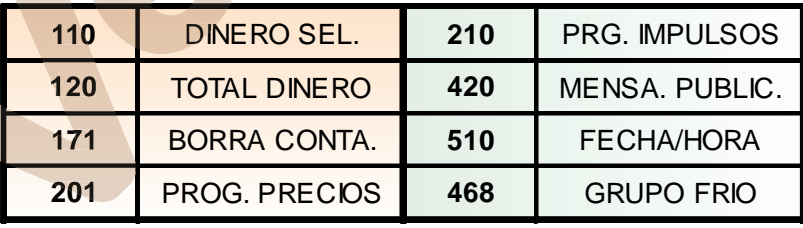

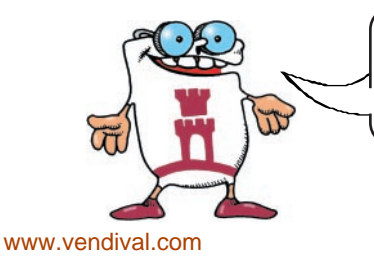

**ESTE CONJUNTO DE FUNCIONES PUEDE SER MODIFICADO A VOLUNTAD DEL USUARIO**

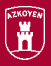

El modo de operar con las funciones del Menú personal es el siguiente:

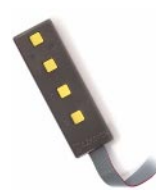

- **1.** Abra la máquina.
- **2.** Pulse la tecla **C** del teclado de programación. Si ha habido incidencias durante el servicio (averías, devolvedores agotados, ...) éstas aparecerán en la pantalla. Pulse de nuevo la tecla **C** para acceder al Menú personal (si no hay incidencias, una sola pulsación de la tecla **C** será suficiente). Aparece la primera función
- **3.** Pulse la tecla **A** o **RECUPERACION** para avanzar a la siguiente función del Menú personal.
- **4**. Pulse la tecla **B** para retroceder a la anterior función.
- **5.** Pulse la tecla **C** para salir de programación.
- **6.** Pulse la tecla **D** para acceder a programar la función que esté en la pantalla.

El modo de edición o programación de las funciones se explica detalladamente en el apartado "**6.- Menú general**".

#### **3.2 Configuración del Menú personal**

Cuando el uso de otras funciones es frecuente, es posible añadirlas al Menú personal, si le interesa. El número máximo de funciones que admite el Menú personal es de 32. Para programar esta función siga las instrucciones de la función **440 MENU PERSONAL** en el "**6.- Menú general**".

## **4.- Acceso rápido a una función**

Si desea ejecutar una función que no se encuentre disponible en el menú personal, pulse la tecla **C** durante 3 segundos. Aparecerá en la pantalla los tres dígitos para indicar el número de la función que desea ejecutar. Utilice la edición numérica para indicar el número de la función y accederá a ella.

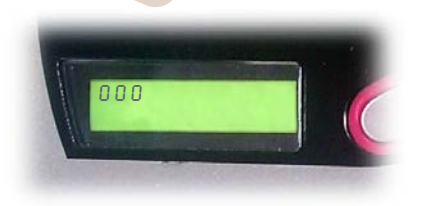

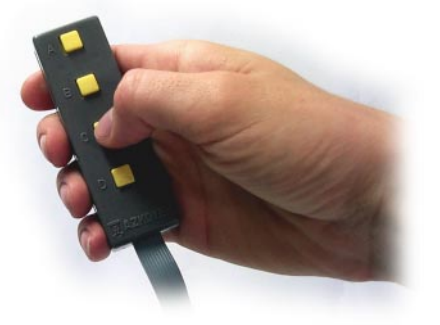

**Figura 4**

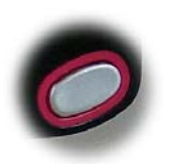

**MÓDULO 3** Programaciones **de la componentación de la componentación de la componentación de la componentación de la componentación de la componentación de la componentación de la componentación de la componentación de la** 

### **5.- Borrado de memória Ram**

Para realizar un borrado de memória Ram, hay que realizar lo siguiente:

- **1.-** Apagar la máquina.
- **2.-** Mantener pulsada la tecla **D** de la caja de programación y encender la máquina.
- **3.-** Mantener pulsada la tecla **D** hasta que en el diplay aparezca el mensaje **"BO-RRADO MEMORIA"**.

Cuando se realiza un borrado de memória sucede lo siguiente:

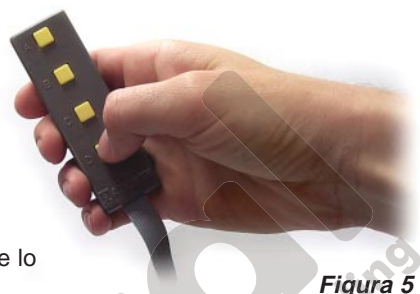

- √ Las contabilidades se ponen a cero y la máquina adquiere la siguiente configuración: seso de
	- \* El idioma pasa a ser el Español.
	- \* Se queda en venta con dinero.
	- \* El reloj aparece en pantalla.
	- \* El reloj pasa a 24 horas.
	- \* El reloj se programa para realizar al ajunte automático a horario de verano.
	- \* Se activa el zumbador.
	- \* Aparece de contínuo el mensaje de temperatura.
- $\checkmark$  La temperatura de producto se programa a 5 °C.
- $\checkmark$  Se programa como una zona de temperatura.
- $\overline{V}$  La máxima admisión (con Monedero MDB) se programa a 505.
- $\checkmark$  Los impulsos se programan todos a dos.
- $\checkmark$  Los precios se desprograman y pasan a ser 9999.

Después de realizar un borrado de memória Ram aparece en el display **"FUERA DE SER- VICIO"**.

Se debe entrar en programación y en el display aparece **"F03 ERR. CONFIG"**, de nuevo hay que salir de programación, y programar todo lo que ha quedado afectado por el borrado de memória.

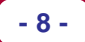

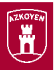

9

## **6.- Menú general**

En las siguientes páginas detallamos las diferentes funciones de la máquina, describiendo su utilización así como el modo de operar en cada una de ellas, en el siguiente formato:

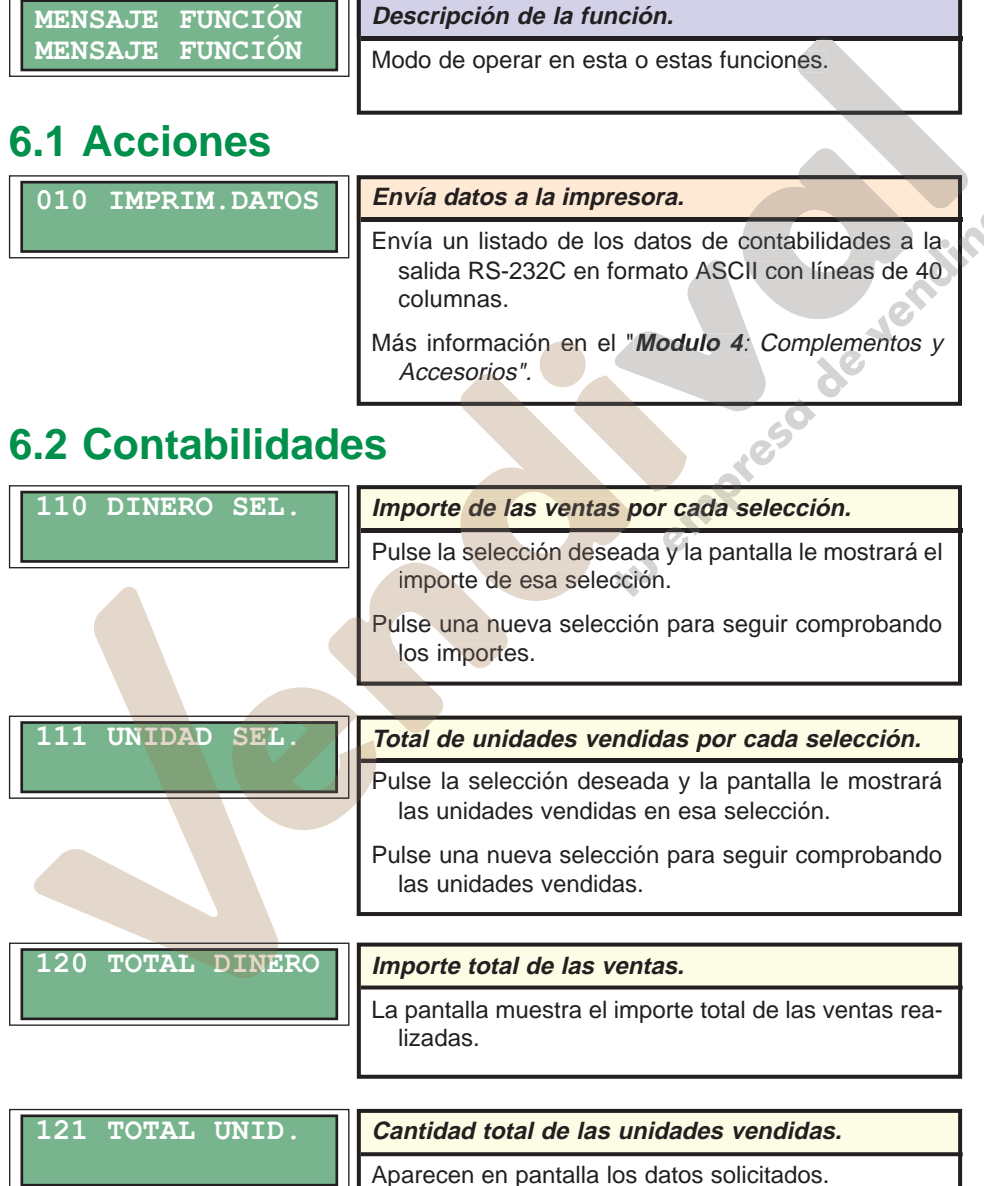

 $continua...$   $\mathbb{R}$ 

∣∟

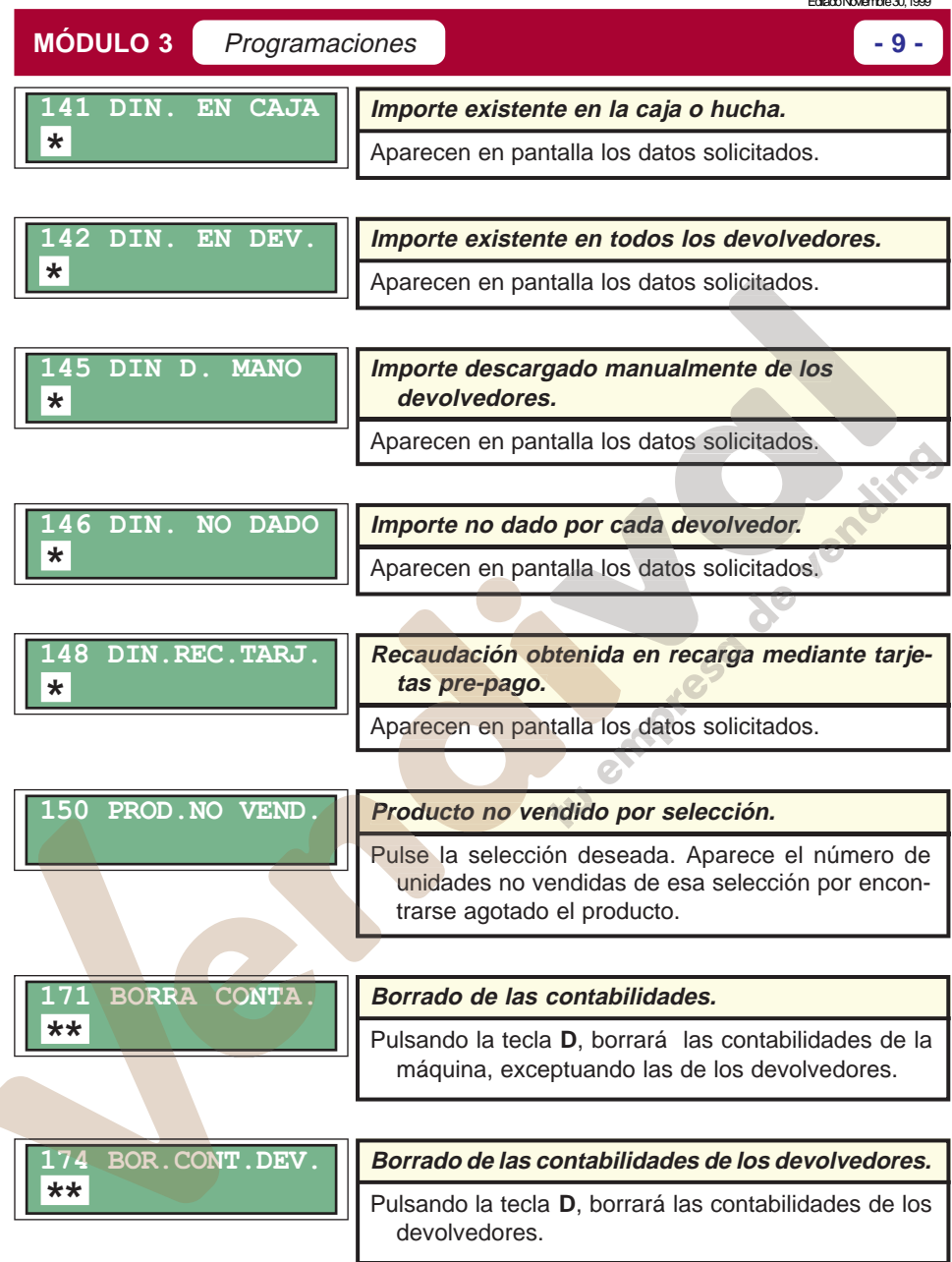

(**\***) Cuando el Monedero es de tipo **Ejecutivo** para que muestre estas funciones de contabilidad deberá estar programado en el Monedero la función **"F28 AUDIT SYSTEM"** a **ON**, de esta manera el monedero envía a la máquina los datos de contabilidad.

(**\*\***) Cuando el Monedero es de tipo **Ejecutivo** el borrado de contabilidad tambien hay que realizarlo en el Monedero para que la contabilidad de este coincida con la de la máquina.

Editado Noviembre 30, 1999

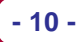

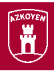

#### **6.3 Programación de precios y modos de venta**

201 PROG.PRECIOS

**Programación de precios por cada selección.**

Pulse la selección y a continuación, por medio de la edición numérica, introduzca el nuevo precio. Para programar otra selección basta con pulsarla y repetir los pasos.

Pulse **RECUPERACIÓN** para terminar.

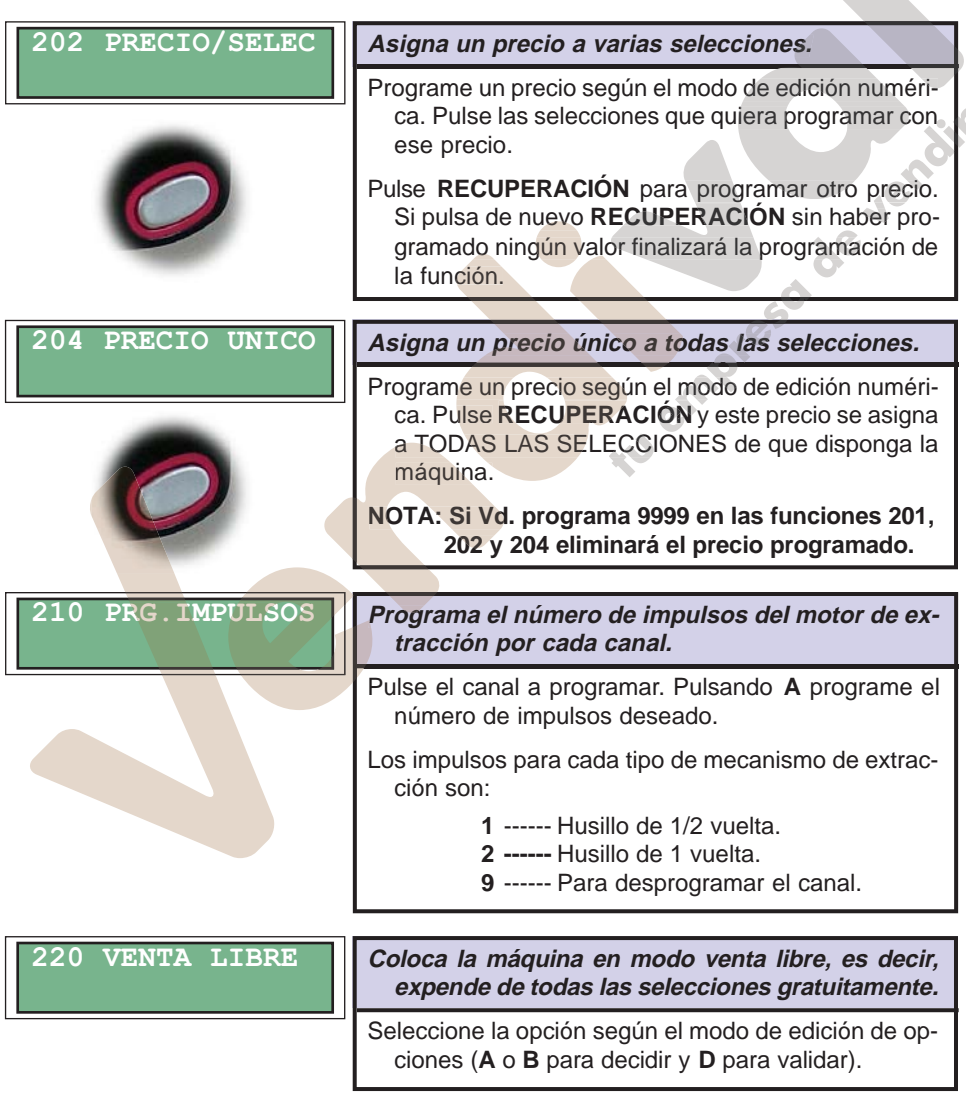

continua...  $\mathbb{R}$ 

**MÓDULO 3** Programaciones **- 11 -**

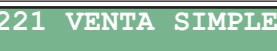

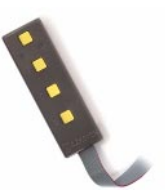

**Coloca a la máquina en modo «Venta simple» o «Venta múltiple». La máquina dará los cambios al finalizar cada servicio o podrá efectuar varios servicios y recuperar los cambios posteriormente pulsando RECUPERACIÓN. Sólo es operativa con un monedero tipo MDB/ICP instalado.**

Seleccione la opción según el modo de edición de opciones (**A** o **B** para decidir y **D** para validar la elección).

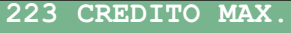

**Programa el importe máximo de admisión con un monedero MDB/ICP instalado.**

Según el modo de edición numérica, introduzca el importe del crédito máximo que debe admitir la máquina.

#### **6.4 Programación de selecciones**

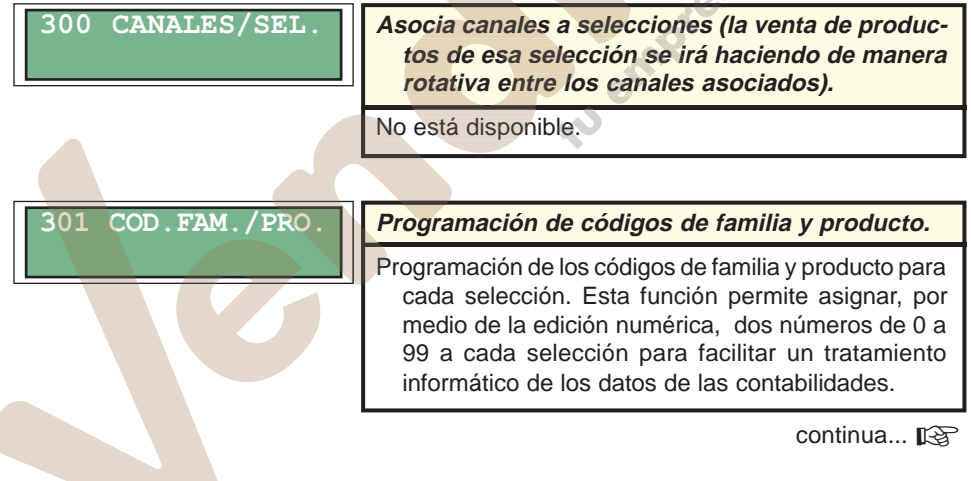

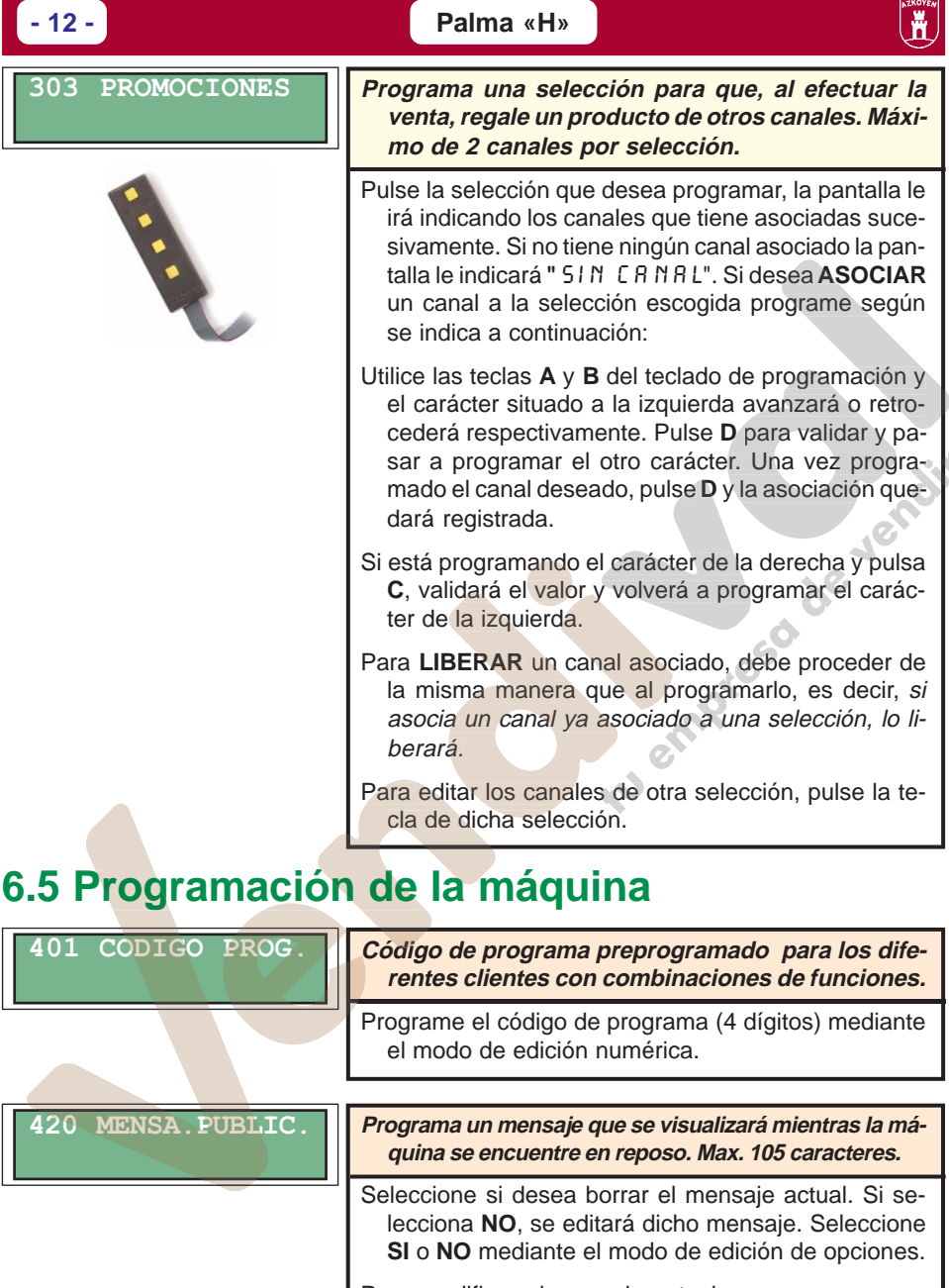

Para modificar el mensaje actual o crear uno nuevo siga el modo de edición alfanumérico.

Recuerde que la letra que parpadea no se incluye en el mensaje mientras no la valide.

S

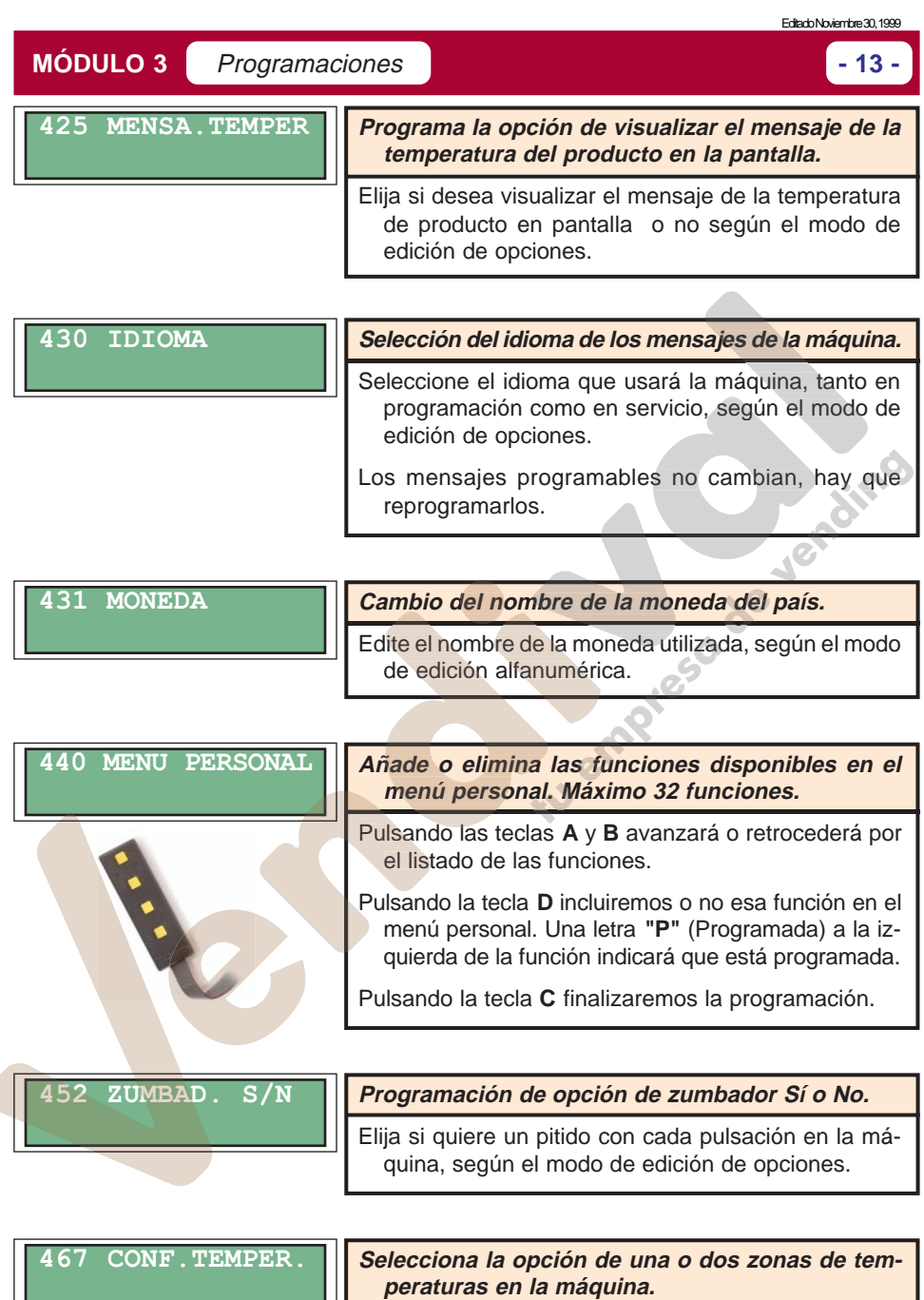

Escoja si su máquina es de una o dos zonas de temperaturas, según el modo de edición de opciones.

continua...  $\mathbb{R}$ 

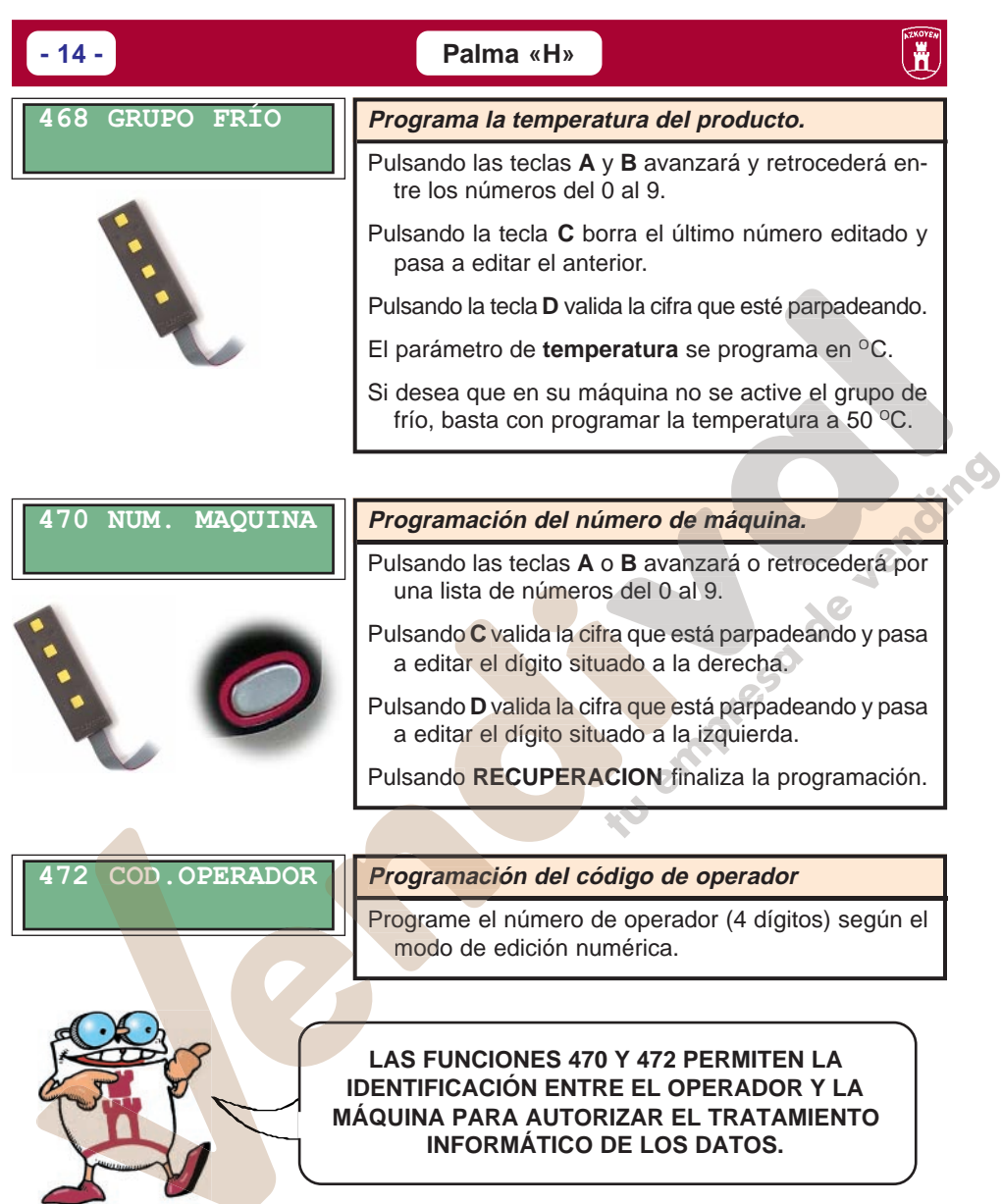

### **6.6 Reloj**

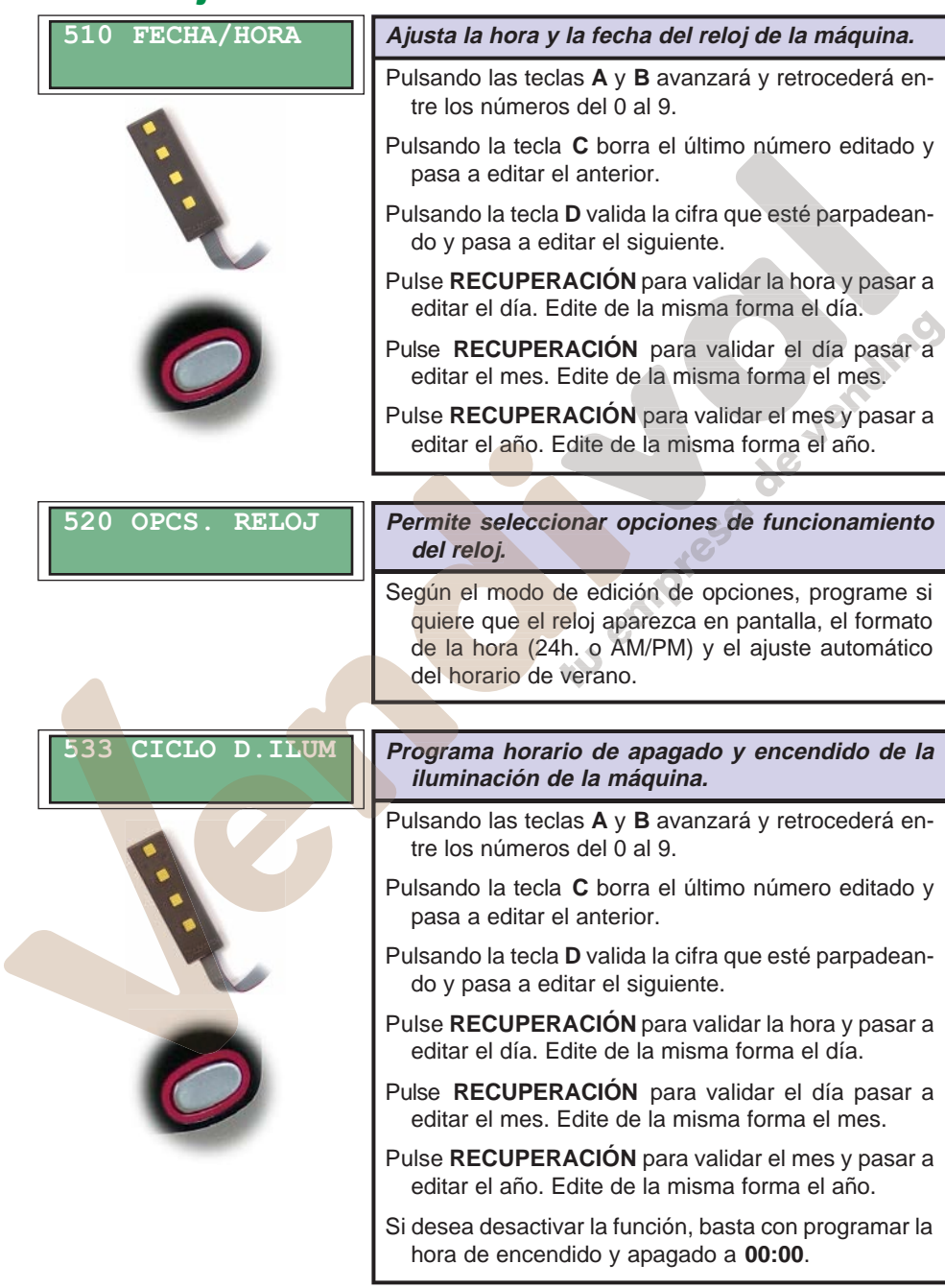

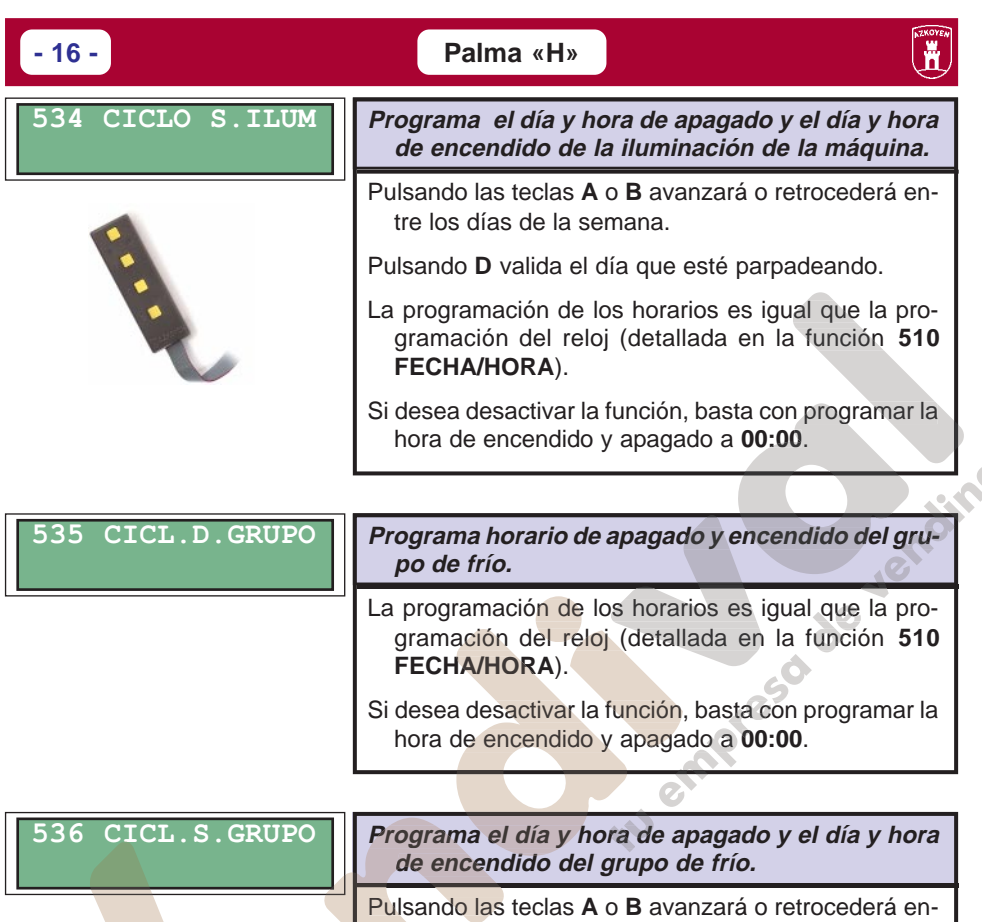

Pulsando **D** valida el día que esté parpadeando.

tre los días de la semana.

La programación de los horarios es igual que la programación del reloj (detallada en la función **510 FECHA/HORA**).

Si desea desactivar la función, basta con programar la hora de encendido y apagado a **00:00**.